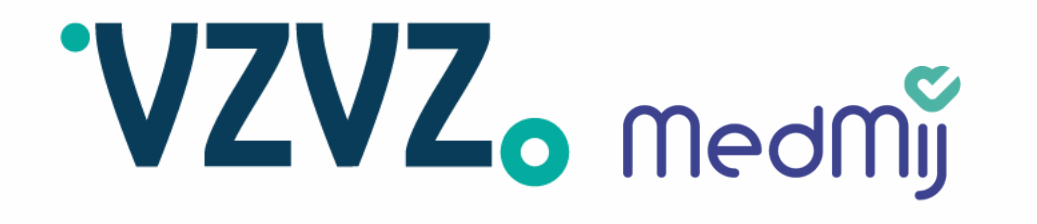

## **Eindrapportage PROVES ZORG-AB**

Proof of Concept 2021 – 2022

6 mei 2022 Versie 1.0

1

Martijn Mallie, Ron van Holland, Quinten van Geest, Floris Horst

### **Managementsamenvatting**

### **1. Context**

Zoeken naar een zorgaanbieder kan gebruiksvriendelijker voor de PGOgebruiker. Zo is de MedMij zorgaanbiedernaam niet altijd goed herkenbaar, moet erg specifiek gezocht worden op de juiste zorgaanbiedernaam en kunnen PGO-gebruikers bijvoorbeeld nog niet filteren bij een zoekopdracht. ZORG-AB kan bijdragen aan deze uitdagingen. DVP-leveranciers kunnen reeds gebruik maken van ZORG-AB. Daarnaast biedt ZORG-AB attributen die het mogelijk maken voor PGO-gebruikers om op meer kenmerken te zoeken dan enkel de MedMij zorgaanbiedernaam. Echter, er is nog geen richtlijn beschikbaar hoe deze koppeling met ZORG-AB in te zetten in de PGO. Bovendien maken nog niet alle DVP-leveranciers gebruik van ZORG-AB.

### **2. Doelstelling**

In 2021 is de PoC ZORG-AB gestart met als doelstelling de vindbaarheid van zorgaanbieders te vergroten in de PGO.

### **3. Aanpak**

Er zijn drie verdiepende werksessies gehouden met leveranciers en er is een functionele beproeving uitgevoerd met PGO-gebruikers. Een UX-expert heeft ondersteund bij het onderzoeken en beproeven van de mogelijke nieuwe functionaliteiten, het delen van tips uit andere sectoren en bij het opstellen van verschillende mock-ups.

### **4. Resultaten**

De input uit de drie werksessies met DVP-leveranciers is verwerkt in een aantal mock-ups. Deze zijn functioneel beproefd met PGO-gebruikers. De belangrijkste resultaten zijn:

- ZORG-AB biedt reeds de mogelijkheid tot het inbouwen van diverse functies in de PGO. Voorbeelden van gewenste (en reeds beschikbare) functionaliteiten zijn:
	- een filteroptie
	- categorisering van type zorgaanbieder
	- zoeken op meer dan de naam van de zorginstelling (gevelnaam, naam van de zorgverlen
	- straalfunctie (nog te realiseren)\*
- Deze opties en functionaliteiten worden als wenselijk beoordeeld door PGO gebruikers.
- Een belangrijk aandachtspunt is het geven van feedback op de (niet) gevonder resultaten na een zoekopdracht. Het is voor PGO-gebruikers niet duidelijk waarom er veel / weinig / geen resultaten worden gevonden na een zoekopdracht.

### **5. Vervolgstappen**

Leveranciers die nog niet geen koppeling hebben met ZORG-AB en hebben aan meer informatie: [deze pagina](https://www.vzvz.nl/diensten/gemeenschappelijke-diensten/zorg-ab/over-zorg-ab) biedt een overzicht.

Leveranciers die reeds een koppeling hebben met ZORG-AB kunnen gebruikte maken van de mock-ups (pagina's 9 t/m 13).

Voor vragen over ZORG-AB: stuur een bericht naar zorg-ab@vzvz

VZVZ. medmy

## **Inhoudsopgave**

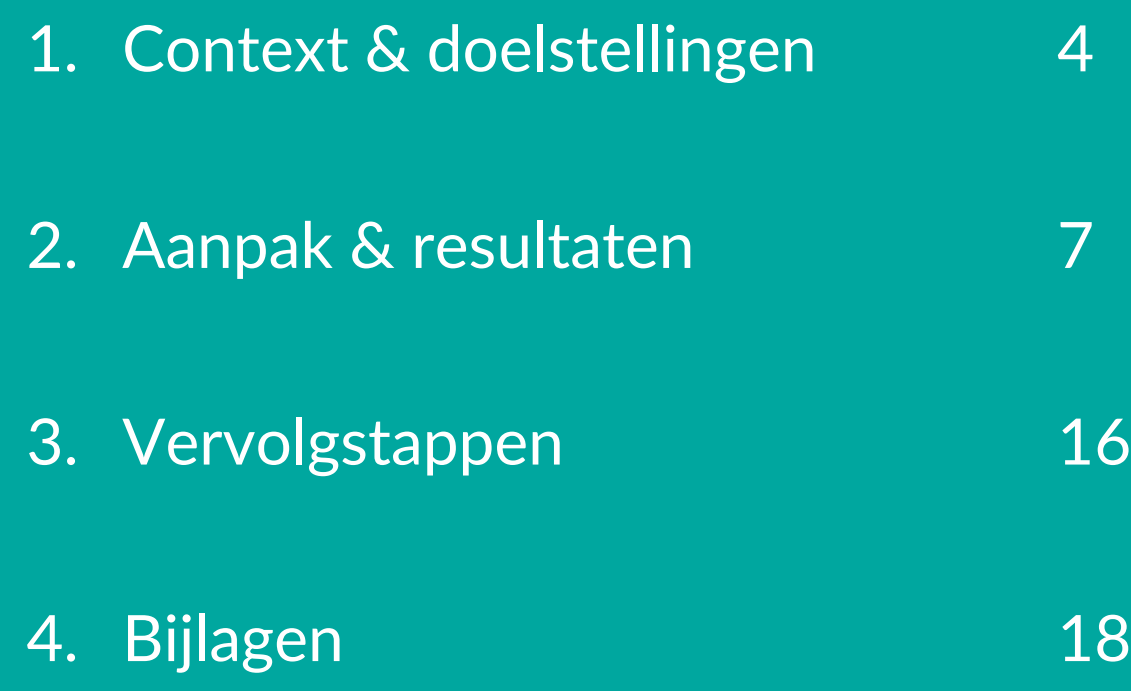

# **VZVZ.** medmy

## **Hoofdstuk 1**

**Context & doelstellingen**

### **Context**

### **Gebruiksvriendelijk(er) zoeken naar zorgaanbieders**

Steeds meer (typen) zorgaanbieders worden aangesloten op het MedMij Afsprakenstelsel. Dat maakt het voor de PGO-gebruiker steeds complexer om gemakkelijk de juiste zorgaanbieder te vinden. De noodzaak ontstaat om de vindbaarheid van zorgaanbieders binnen MedMij te vergroten.

ZORG-AB is ontwikkeld om zorgstelsel-breed de digitale vindbaarheid van zorgaanbieders te faciliteren. Het Informatieberaad heeft ZORG-AB tevens benoemd als kandidaat-bouwsteen binnen het duurzaam informatiestelsel. ZORG-AB is reeds operationeel en beschikbaar om op aan te sluiten en kan binnen MedMij door PGO's worden ingezet.

### **Toepassing ZORG-AB binnen MedMij**

ZORG-AB haalt de zorgaanbiederinformatie op bij de

ZorgaanbiederKoppellijst (ZKL). De ZKL bevat de zorgaanbiedernaam en extra identificerende kenmerken zoals de AGB-code<sup>1</sup>, URA<sup>2</sup>, KvK<sup>3</sup>-nummer en OIN<sup>4</sup> . De ZKL wordt op diens beurt weer gevuld met gegevens uit de MedMij Registratie & Administratie (R&A) node (zie Figuur 1 en Bijlage 1).

Met behulp van het koppelvlak met ZORG-AB kan een PGO-gebruiker de gegevens van een zorgaanbieder opvragen. De gebruiker kan hierdoor op meer kenmerken zoeken dan enkel de (minder gebruiksvriendelijke) MedMij zorgaanbiedernaam.

Nog niet alle DVP-leveranciers maken gebruik van ZORG-AB om gebruiksvriendelijk(er) te zoeken naar een zorgaanbieder. Bovendien is op functioneel gebied nog geen richtlijn beschikbaar hoe ZORG-AB op een gebruiksvriendelijke manier toegepast kan worden binnen een PGO.

 $5$  (2) URA = UZI Register Abonneenummer (4) OIN = Organisatie Identificatie Nummer Figuur 1. ZORG-AB in relatie tot MedMij compone (1) AGB = Algemeen GegevensBeheer (2) URA = UZI Register Abonneenummer (3) KvK = Kamer van Koophandel (4) OIN = Organisatie Identificatie Nummer

### **Huidige uitdagingen**

Samengevat kent het zoeken van een zorgaanbieder in een PGO op dit moment een aantal uitdagingen, zoals:

- Zoeken op de MedMij zorgaanbiedernaam is ingewikkeld voor PGO-gebruikers.
- De zorgaanbiedernaam op de zorgaanbiederlijst (ZAL) of ZKL is niet altijd gelijk aan de 'gevelnaam' van de zorgaanbieder. Dit maakt het onduidelijk voor PGOgebruikers op welke naam te zoeken.
- PGO-gebruikers dienen in de PGO de exacte naam van de zorgaanbieder in te voeren in de zoekopdracht. Bij geringe afwijkingen is er geen resultaat.
- Er is nog geen mogelijkheid om anders te zoeken in een PGO dan op naam (en/of plaats voor PGO's die al zoeken via ZORG-AB). Beschikbare filtermogelijkheden door de inzet van ZORG-AB worden nog niet toegepa door PGO-leveranciers.

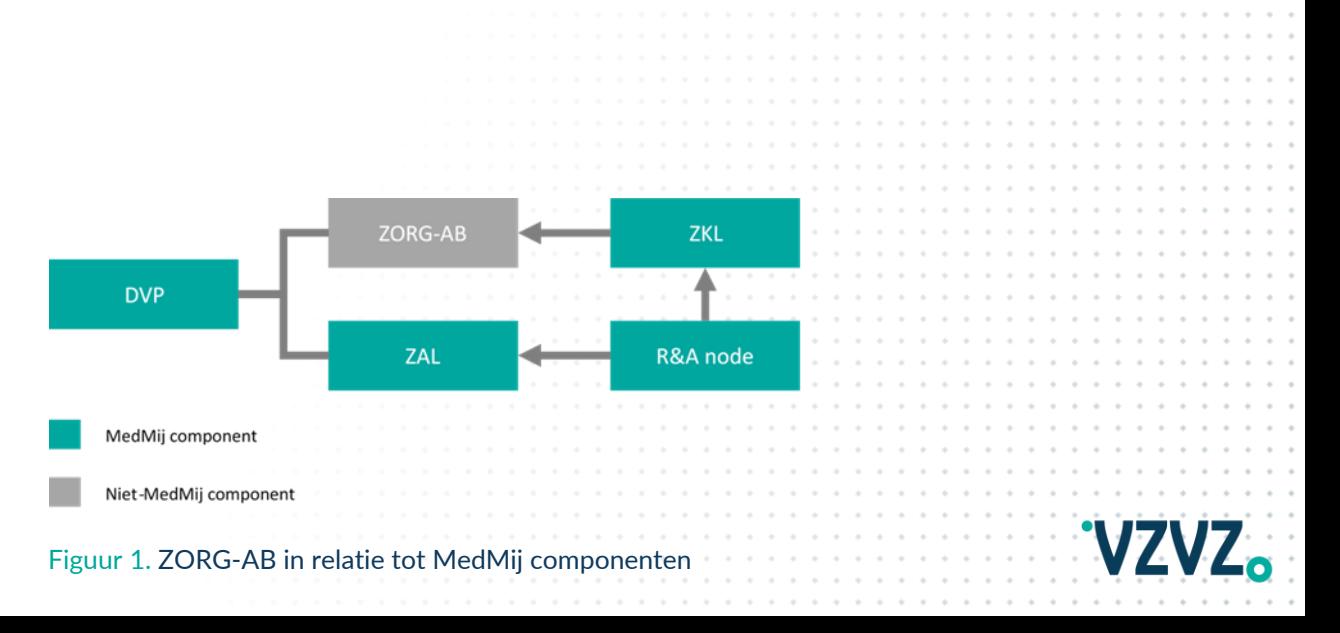

### **Doelstellingen PoC**

### **Doelstellingen**

De overkoepelende doelstelling van de uitgevoerde PoC is om PGOleveranciers handvatten te bieden om vindbaarheid van zorgaanbieders te vergroten in de PGO door gebruik te maken van ZORG-AB. Hiervoor zijn de volgende subdoelen gedefinieerd:

- Gezamenlijk opstellen van richtlijnen vanuit UX-perspectief voor implementatie van het koppelvlak met ZORG-AB
- Functioneel beproeven van ZORG-AB binnen MedMij samen met leveranciers en PGO-gebruikers ten behoeve van doorontwikkeling

In deze PoC is niet de technische maakbaarheid van het koppelvlak met ZORG-AB beproefd, omdat deze koppeling reeds in praktijk wordt gebruikt.

### **PROVES**

Sinds 2018 voert het programma PROVES technische beproevingen (Proof of Concepts) en gecontroleerde livegangen uit voor (onder andere) MedMij. Hiermee worden nieuwe gegevensdiensten en functionaliteiten van het afsprakenstelsel beproefd in de praktijk, worden (zorg)innovaties gecontroleerd live gebracht en wordt er bijgedragen aan het door ontwikkelen van het MedMij Afsprakenstelsel.

Tijdens een Proof of Concept (PoC) wordt gekeken naar de (technische) maakbaarheid, haalbaarheid, informatiestandaarden, gemeenschappelijke voorzieningen en beveiligingsaspecten. Met een standaard werkwijze per route van PGO-leverancier, DVZA-leverancier en bronsysteem, zijn er diverse technische beproevingen uitgevoerd in de afgelopen jaren met nieuwe gegevensdiensten en functionaliteiten.

In 2019 is PROVES uitgebreid met gecontroleerde livegangen, waarin patiënten een PGO gebruiken en medische gegevens uitwisselen met zorgaanbieders. Middels ondersteuning vanuit PROVES in de vorm van projectleiding en programmamanagement worden alle stakeholders betrokken om in een regio te komen tot een begeleide uitrol van MedMij.

# 'VZVZ. medmy

# **Hoofdstuk 2**

**Aanpak & resultaten**

### **Aanpak**

### **Theoretische beproeving**

De PoC is uitgevoerd in samenwerking met een UX-expert, DVP-leveranciers (zie Tabel 1), MedMij en ZORG-AB en kende de volgende hoofdactiviteiten:

- Drie werksessies met DVP-leveranciers
- Functionele beproeving met PGO-gebruikers
- Opstellen richtlijnen implementeren ZORG-AB

De UX-expert heeft ondersteuning geboden tijdens drie werksessies met DVP-leveranciers. DVP-leverancier Quli maakte al gebruik van ZORG-AB; de andere leveranciers nog niet. De opgehaalde input tijdens de werksessies is door de UX-expert verwerkt in mock-ups.

De mock-ups zijn getoetst bij PGO-gebruikers tijdens een functionele beproeving, welke is uitgevoerd door de UX-expert.

De feedback van PGO-gebruikers, de werksessies en de inzichten vanuit UXperspectief zijn gezamenlijk doorvertaald naar richtlijnen voor het implementeren van ZORG-AB in een PGO. Afsluitend heeft er een concluderende sessie plaatsgevonden met de deelnemende leveranciers.

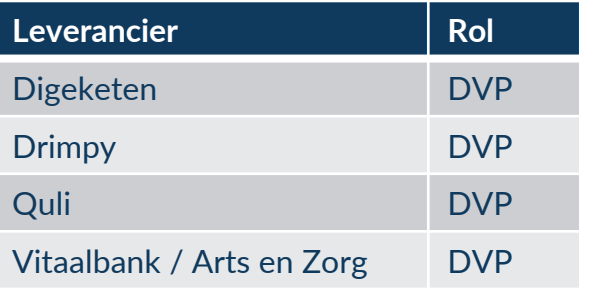

Tabel 1. Deelnemende leveranciers en vervulde rollen

### **Toelichting 'werksessies'**

#### **Werksessie 1**

*Besproken onderwerpen:* 

- Wat is er nu al mogelijk is in een PGO met behulp van ZORG-AB? Welke attributen zijn beschikbaar en welke functionaliteiten kun je daarmee realisere in een PGO?
- Welke zijn de ervaringen met ZORG-AB van Quli?
- Welke functionaliteiten zijn wenselijk vanuit gebruikersperspectief (zie Bijlage 2)? Deze wensen zijn geprioriteerd op basis van MoSCoW en uitgewerkt in mock-ups door de UX-expert.

#### **Werksessie 2**

#### *Besproken onderwerpen:*

- Tips vanuit UX-perspectief & voorbeelden uit andere sectore
- Uitgewerkte mock-ups zijn nader afgestemd en aangescherpt.

### **Werksessie 3**

#### *Besproken onderwerpen:*

- Vaststelling definitieve mock-ups
- Voorlopige conclusies & opstellen concept richtli

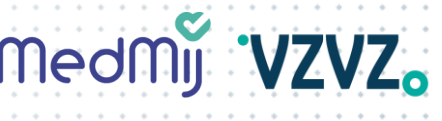

### **Aanpak (vervolg)**

### **Toelichting 'functionele beproeving'**

De definitieve mock-ups zijn bewerkt tot 'klikbare' varianten en functioneel beproefd met PGO-gebruikers. De functionele beproeving is uitgevoerd door de UX-expert.

Vier PGO-gebruikers zijn geïnterviewd over hun eigen PGO. Van de deelnemers waren twee (Drimpy) PGO-gebruikers nog niet bekend met zoeken via ZORG-AB. Twee (Quli) PGO-gebruikers waren wel bekend met zoeken via ZORG-AB.

#### *Besproken onderzoeksvragen:*

- 1. Waar hebben huidige PGO-gebruikers in algemene zin behoefte aan bij het zoeken naar zorgaanbieders in een PGO?
- 2. Waar lopen huidige PGO-gebruikers in negatieve zin tegenaan bij het zoeken naar zorgaanbieders in de app?
- 3. Hoe worden de opgestelde mock-ups ontvangen?
- 4. Welke van de opgestelde mock-ups heeft de meeste potentie om te voldoen aan de wensen van de doelgroep en waarom?

### **Toelichting 'opstellen richtlijnen'**

De PGO-gebruikers van de functionele beproeving hebben feedback gegeven op de mock-ups en de PGO zoekfunctionaliteit. Deze feedback is samengenomen met de input die DVP-leveranciers hebben geleverd tijdens de werksessies.

Op basis van deze input én de inzichten vanuit UX-perspectief zijn vijf richtlijnen opgesteld voor het implementeren van ZORG-AB. Deze vijf richtlijnen kunnen DVP-leveranciers helpen om de zoekfunctionaliteit gebruiksvriendelijker te maken voor PGO-gebruikers.

De vijf onderstaande richtlijnen worden gepresenteerd op de volgende pagina's:

- Richtlijn 1: zoeken via postcode
- Richtlijn 2: zoeken via eigen locatie
- Richtlijn 3: zoeken op naam
- Richtlijn 4: slim zoeken
- Richtlijn 5: geen resultaat gevonden

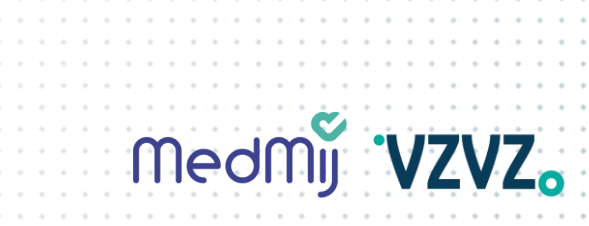

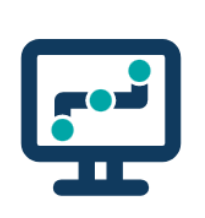

### **Richtlijn 1: zoeken via postcode**

#### **Feedback functionele beproeving**

- Zowel eigen locatie delen als postcode invullen kan aansluiten bij de behoefte, al blijkt dat de postcode functie verkeerd begrepen kan worden (namelijk gelezen als de postcode van de zorgaanbieder).
- PGO-gebruikers geven aan op meer typen zorg / specialismen te willen kunnen zoeken / filteren.

**STAP 1** Gebruikers kunnen zorgaanbieders of zorgverleners zoeken via de zoekbalk (niet verplicht) of via de categorieën met zorgaanbieders.

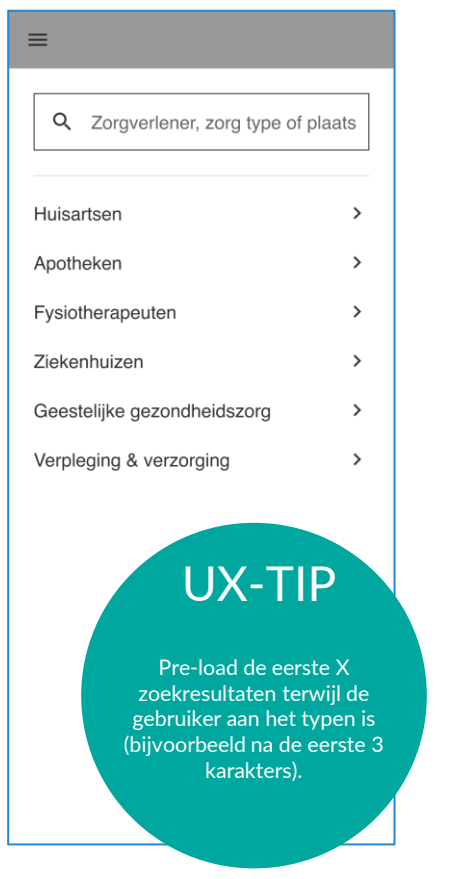

**STAP 2** Gebruikers zoeken een type zorgaanbieder op basis van huidige locatie of opgegeven postcode binnen een bepaalde straal.

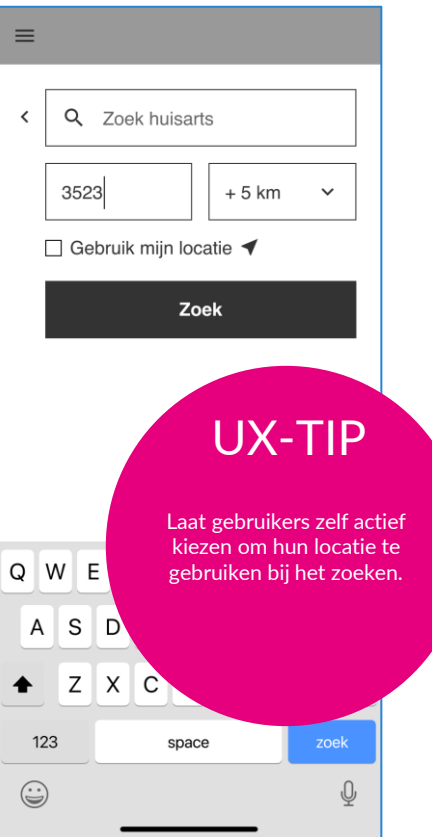

**STAP 3** Gebruikers filteren zoekresultaten door bijvoorbeeld de straal aan te passen of een type zorgaanbieder toe te passen.

**STAP 4** Zelf in te richten pagina van zorgaanbieder (buiten scope PoC).

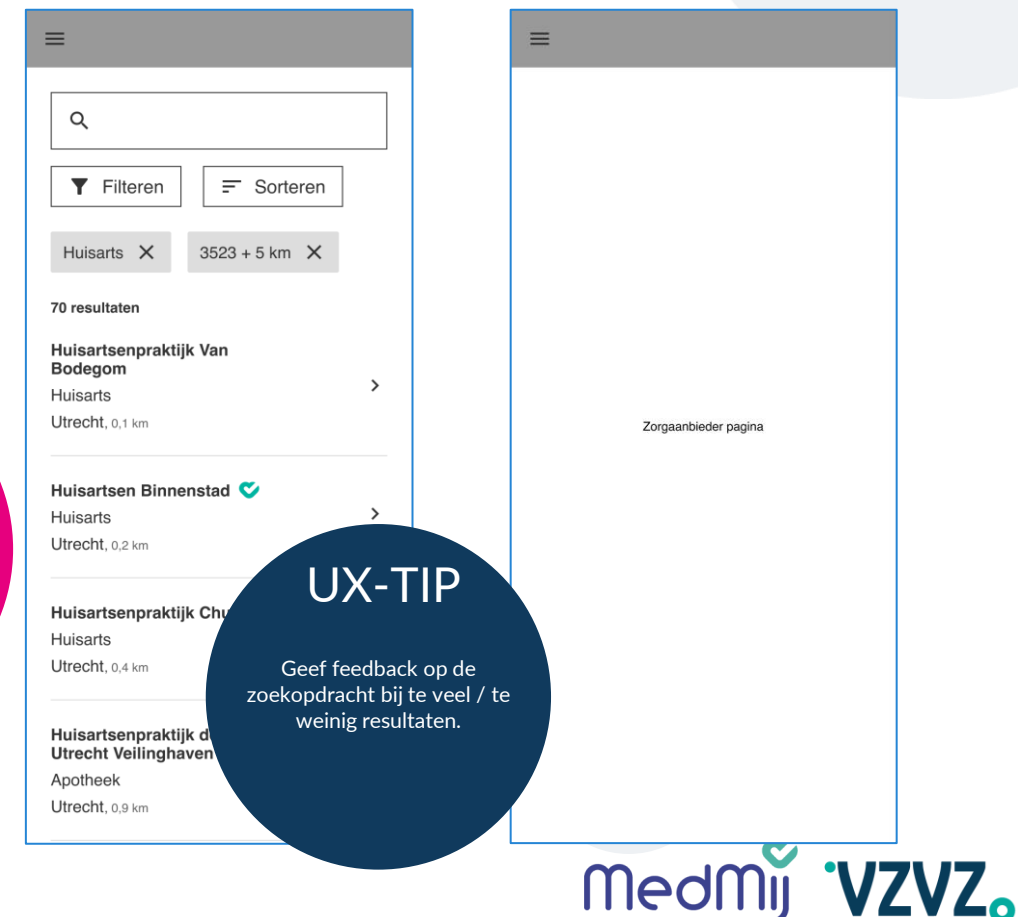

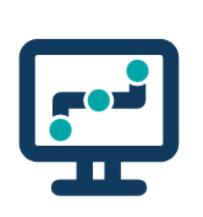

### **Richtlijn 2: zoeken via eigen locatie**

#### **Feedback functionele beproeving**

- Zowel eigen locatie delen als postcode invullen kan aansluiten bij de behoefte, al blijkt dat de postcode functie verkeerd begrepen kan worden (namelijk gelezen als de postcode van de zorgaanbieder).
- PGO-gebruikers geven aan op meer typen zorg / specialismen te willen kunnen zoeken / filteren.

**STAP 1** Gebruikers kunnen zorgaanbieders of zorgverleners zoeken via de zoekbalk (niet verplicht) of via de categorieën met zorgaanbieders.

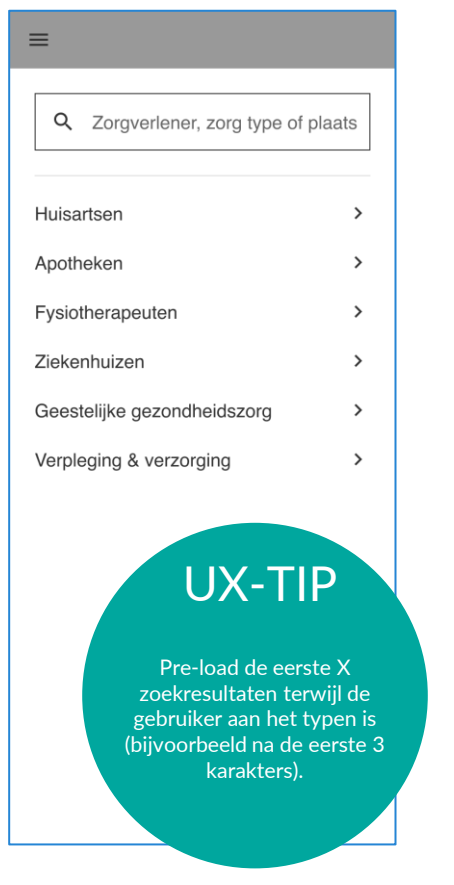

**STAP 2** Gebruikers zoeken een type zorgaanbieder op basis van huidige locatie of opgegeven postcode binnen een bepaalde straal.

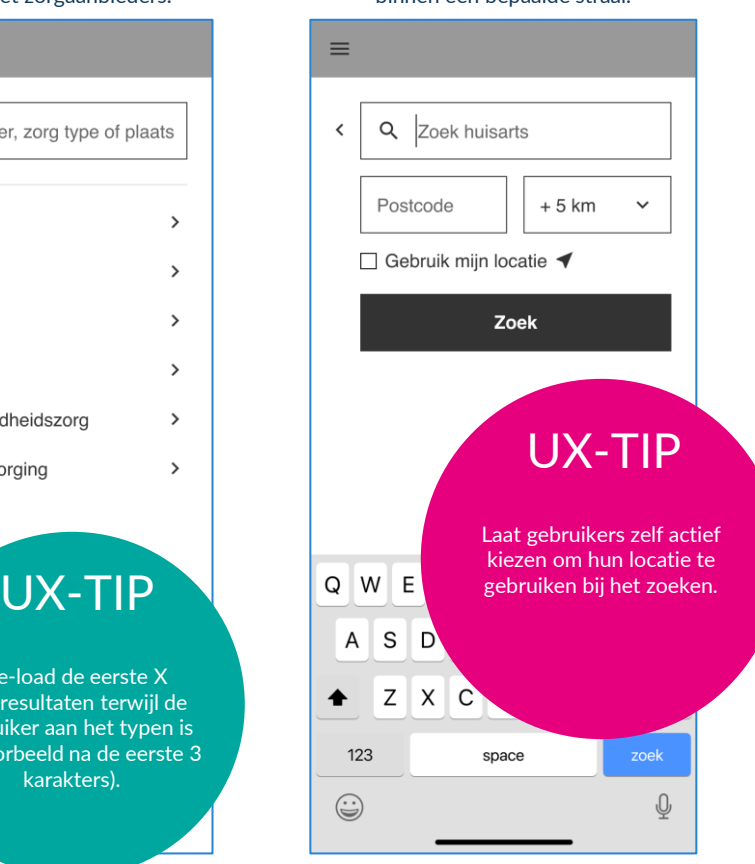

**STAP 3** Gebruikers die kiezen voor zoeken via de eigen locatie geven toestemming voor het zoeken via de GPS.

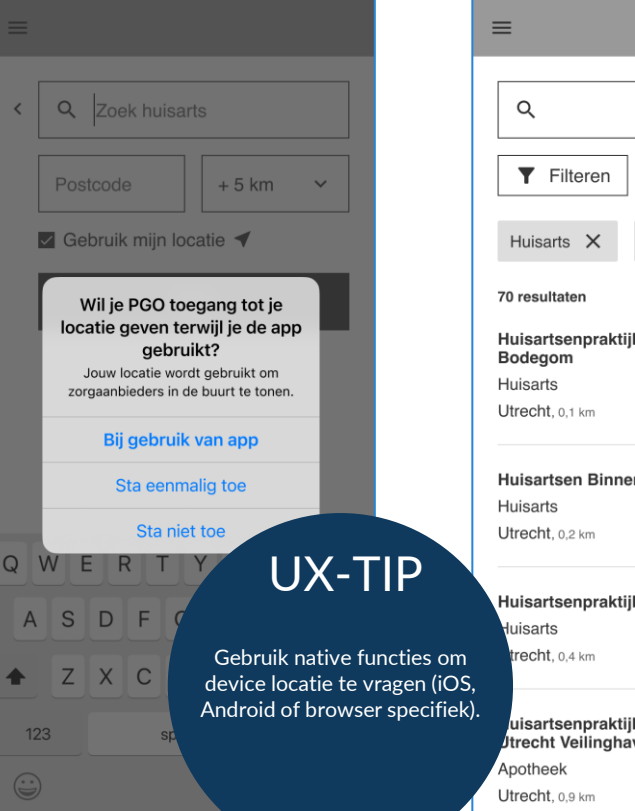

**STAP 4** Gebruikers filteren zoekresultaten door bijvoorbeeld de straal aan te passen of een type zorgaanbieder toe te passen.

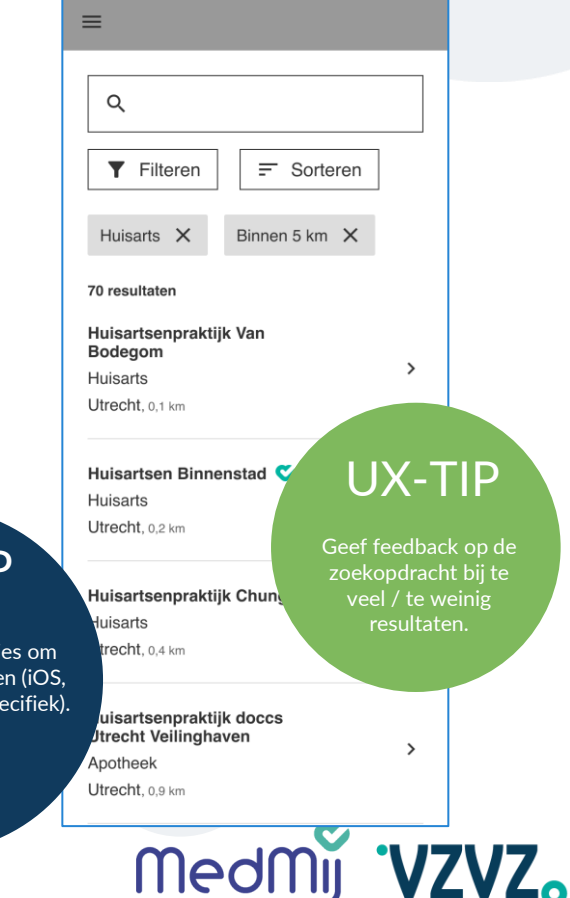

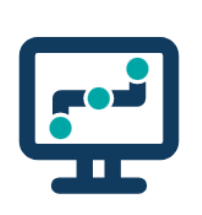

### **Richtlijn 3: zoeken op naam**

#### **Feedback functionele beproeving**

- De straalfunctie\* wordt over het algemeen als wenselijk beschouwd. Met name wanneer je zoekt naar nieuwe zorgaanbieders of wanneer je wilt weten welke zorgaanbieders in de buurt zijn van je gekozen locatie.
- Belangrijk om te kunnen zoeken op (gedeelte van) een naam. Hier wordt ook toegevoegde waarde gezien van de straalfunctie. Bijvoorbeeld wanneer gebruikers zoeken naar een apotheek, die onderdeel is van een keten. Op die manier zie je welke apotheek diegene in de buurt is.
- MedMij vinkje wordt niet herkend. Aanvullende informatie & feedback hierop is nodig voor de PGOgebruiker.

\* De straalfunctie is nog in ontwikkeling bij ZORG-AB.

**STAP 1** Gebruikers kunnen zorgaanbieders of zorgverleners zoeken via de zoekbalk (niet verplicht) of via de categorieën met zorgaanbieders.

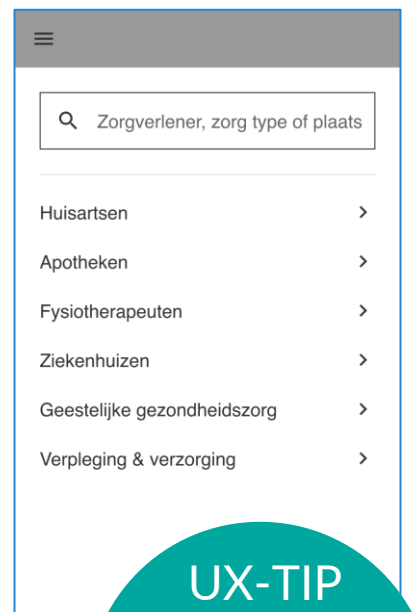

Pre-load de eerste X zoekresultaten terwijl de gebruiker aan het typen is (bijvoorbeeld na de eerste 3 karakters).

**STAP 2** Gebruikers vullen de naam in van de zorgaanbieder of zorgverlener.

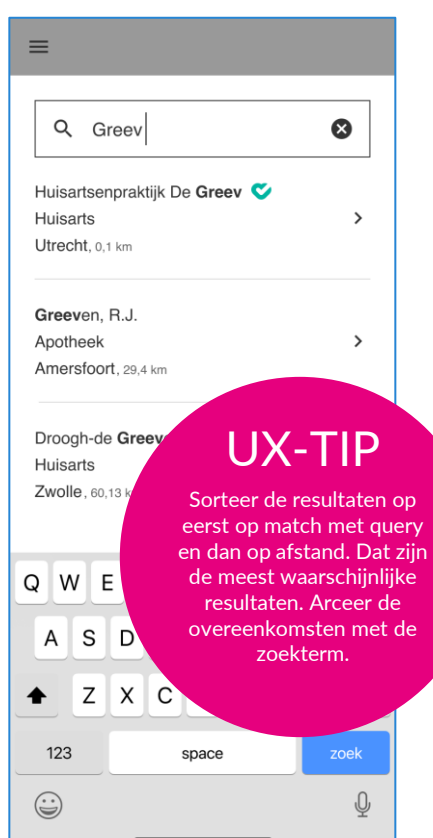

**STAP 3** Gebruikers filteren zoekresultaten door bijvoorbeeld de straal aan te passen of een type zorgaanbieder toe te passen.

**STAP 4** Zelf in te richten pagina van zorgaanbieder (buiten scope PoC).

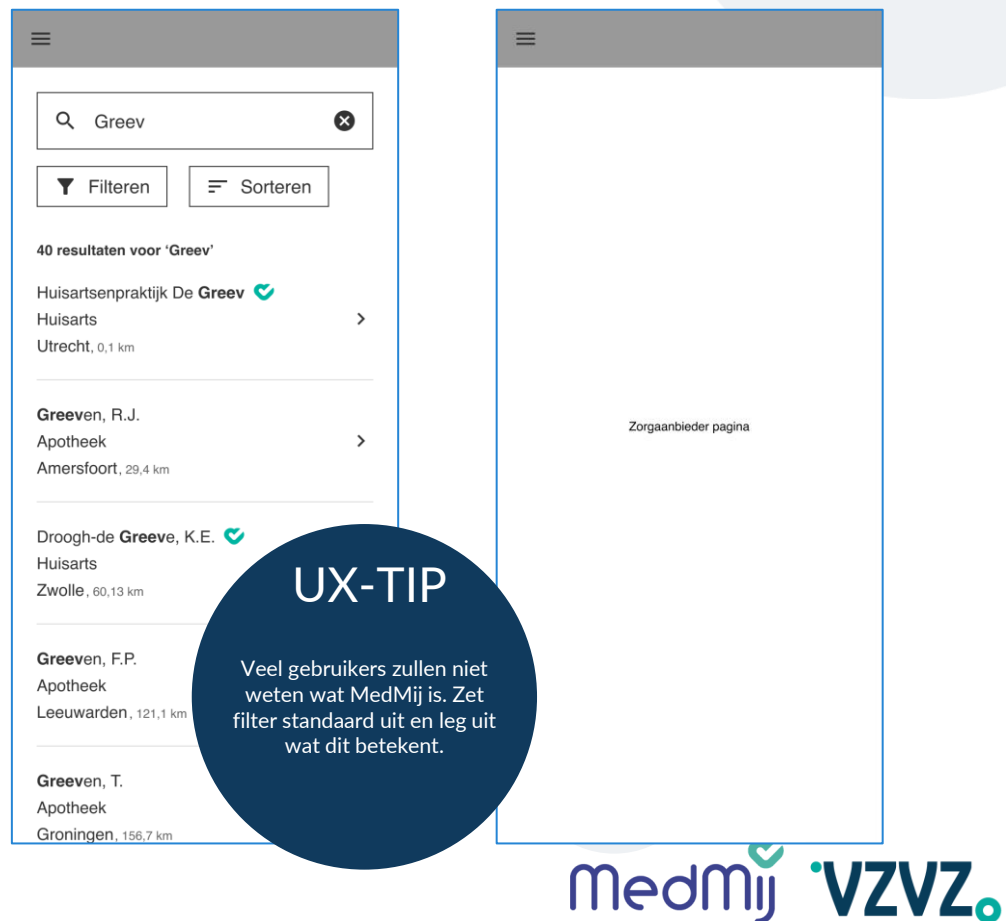

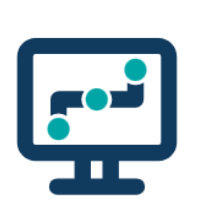

### **Richtlijn 4: slim zoeken**

### **beproeving**

- PGO-gebruikers zien graag feedback op het gevonden zoekresultaat. Wanneer je als PGO-gebruiker niet precies de naam van je zorgaanbieder / zorgverlener weet, wil je terugkoppeling waarom je een bepaald zoekresultaat (niet) vindt.
- De filteroptie / categorisering is een belangrijke functionaliteit bij het gedeeltelijk zoeken op kenmerken (gedeelte naam, plaats, etc.).

#### **STAP 1** Gebruikers kunnen zorgaanbieders of zorgverleners zoeken via de zoekbalk (niet verplicht) of via de categorieën met zorgaanbieders. Example the conduct of zorgverleners zoeken via de and the conduct superior of the conduct of zorgverleners zoeken via de and the conduct of content and the conduct of zorgverleners zoeken via de and the conduct of the con

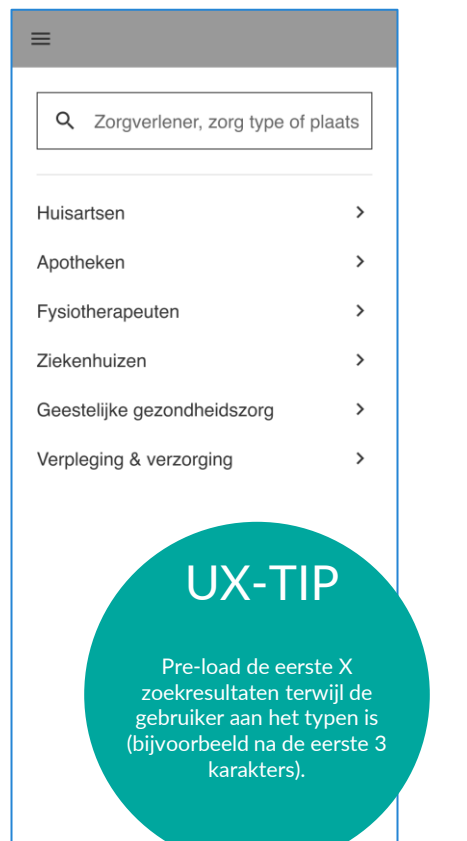

#### **STAP 2** Gebruikers zoeken op meta data zoals een zorgaanbieder / zorgverlener naam, type en/of adresgegevens (zoekbalk functie).

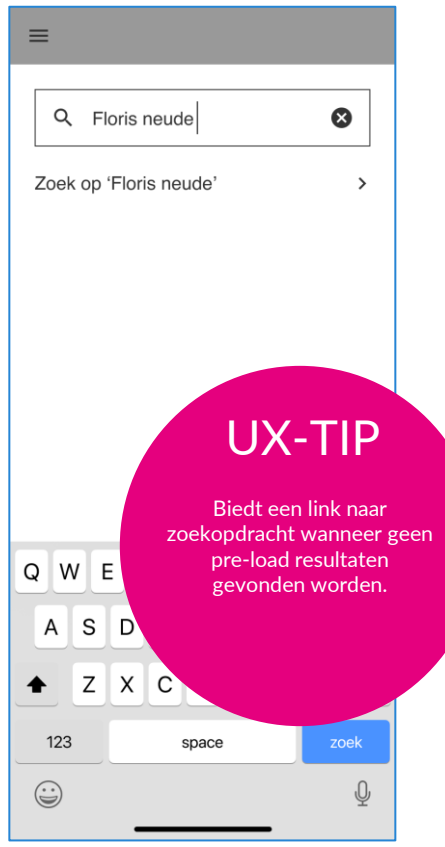

**STAP 3** Gebruikers filteren of sorteren zoekresultaten door bijvoorbeeld de straal aan te passen of een type zorgaanbieder toe te passen.

 $\equiv$ 

#### **STAP 4** Zelf in te richten pagina van

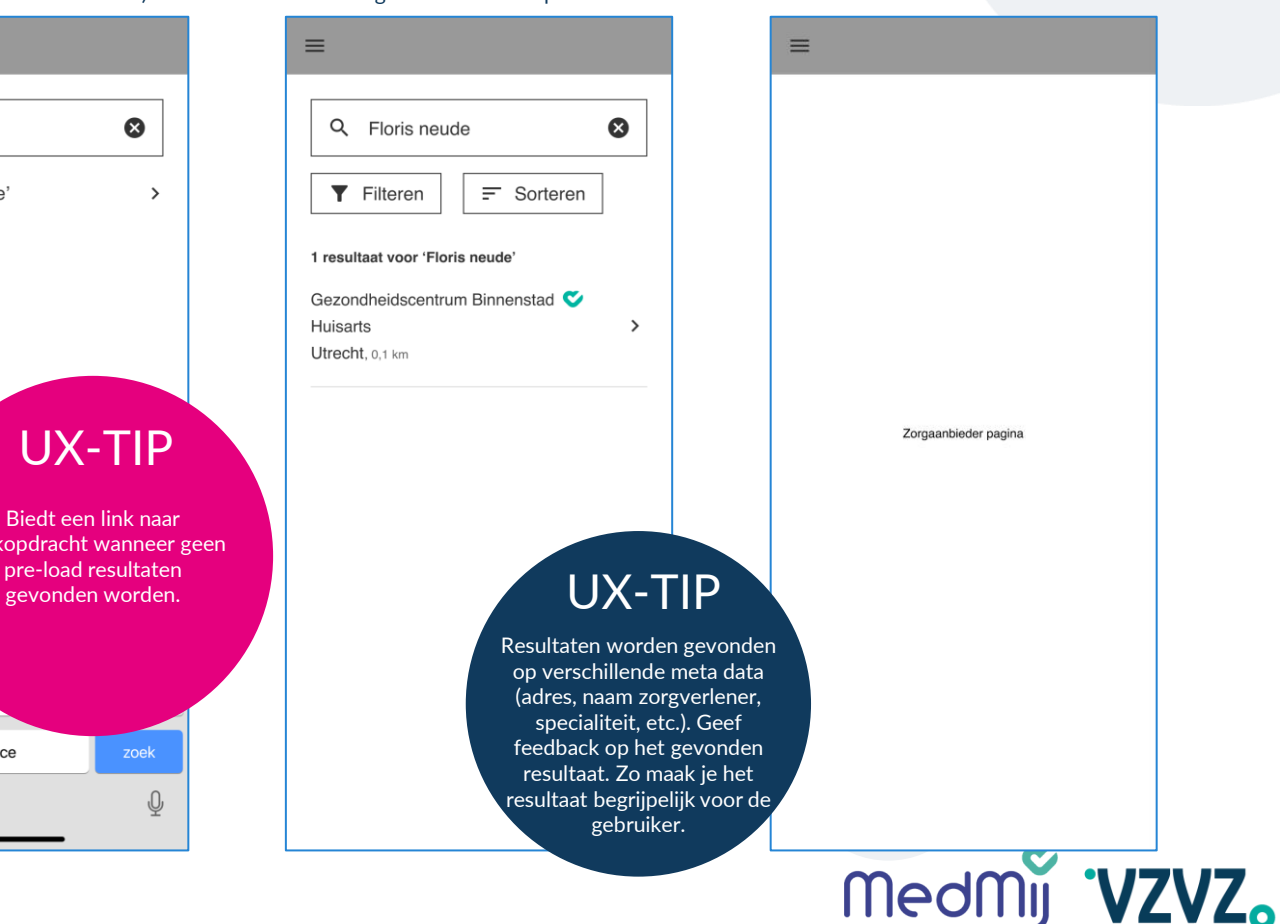

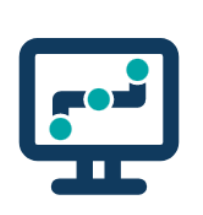

### **Richtlijn 5: geen resultaat gevonden**

#### **Feedback functionele beproeving**

PGO-gebruikers zien graag feedback op het gevonden zoekresultaat. Wanneer je als PGO-gebruiker niet precies de naam van je zorgaanbieder / zorgverlener weet, wil je terugkoppeling waarom je een bepaald zoekresultaat (niet) vindt.

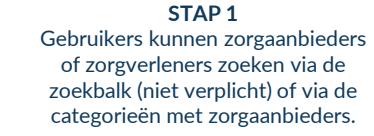

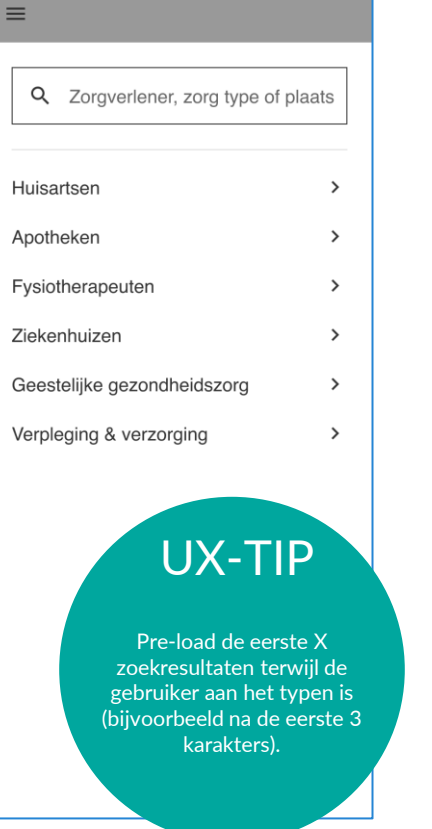

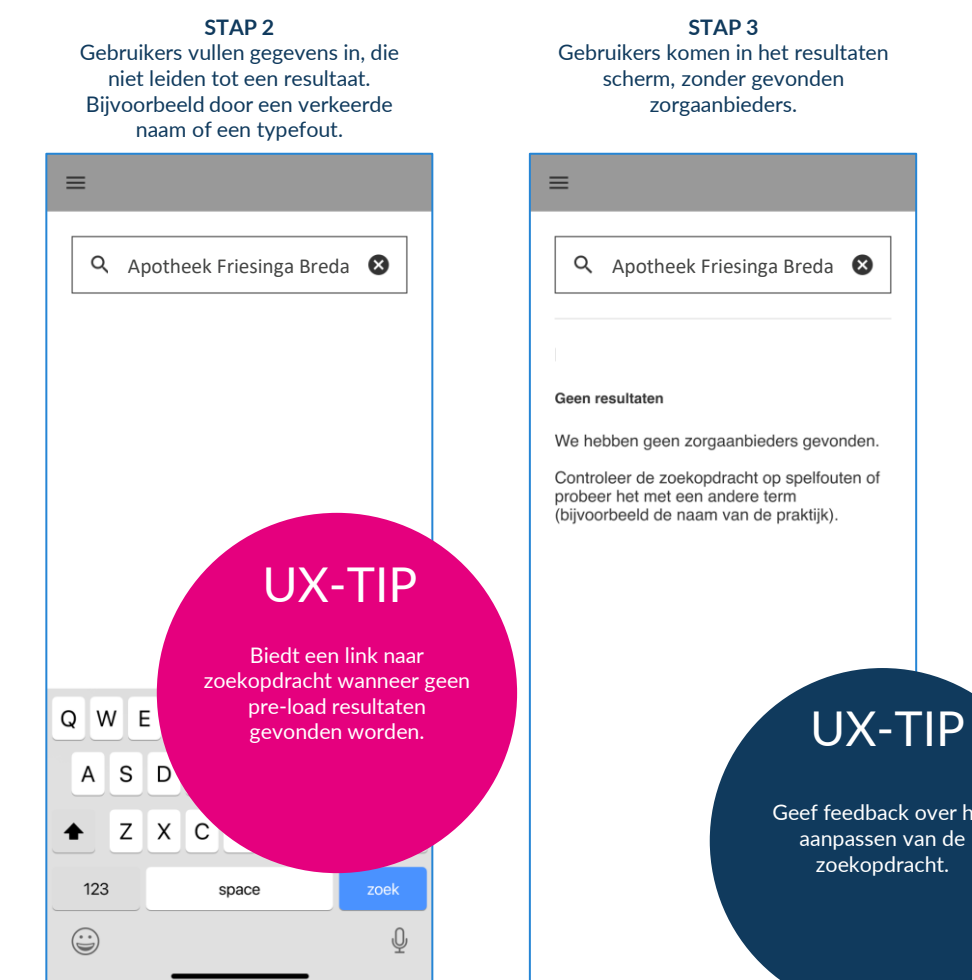

Gebruikers komen in het resultaten scherm, zonder gevonden zorgaanbieders.

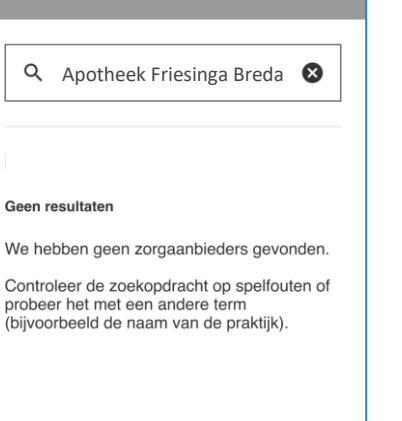

Geef feedback over het aanpassen van de zoekopdracht.

medmij 'VZVZ.

### **Algemene conclusies**

#### **Koppeling ZORG-AB biedt aanvullende functionaliteiten**

Het koppelen met ZORG-AB biedt DVP-leveranciers de mogelijkheid tot het inbouwen van diverse functies in de PGO. DVP-leveranciers zijn in staat om de zoekfunctionaliteit verder uit te breiden, zodat PGO-gebruikers gemakkelijker kunnen zoeken naar de juiste zorgaanbieder.

#### **Voorbeelden van mogelijke functionaliteiten**

Koppelen met ZORG-AB maakt het mogelijk om een filteroptie toe te voegen in de zoekfunctie van een PGO. Tevens kunnen typen zorgaanbieders gecategoriseerd worden en kan een PGO-gebruiker op meer dan de MedMijnaam van een zorgaanbieder zoeken (gevelnaam zorginstelling, naam van de zorgverlener, plaatsnaam zorgaanbieder). De straalfunctie is door een aantal PGO-gebruikers als wenselijk aangekaart. Deze functie is echter nog in ontwikkeling en nog niet direct via ZORG-AB. Deze functionaliteiten zijn als wenselijk beoordeeld door PGO-gebruikers tijdens een functionele beproeving.

#### **(Niet) Gevonden resultaten bij zoekopdracht niet altijd duidelijk voor PGOgebruiker**

Een belangrijk aandachtspunt is het geven van feedback op de (niet) gevonden resultaten na een zoekopdracht. Het is voor PGO-gebruikers niet duidelijk waarom er veel / weinig / geen resultaten worden gevonden na een zoekopdracht. Kanttekening is hierbij dat niet alle zorgaanbieders zijn aangesloten op MedMij. Daarom is het aan te bevelen om een toelichting te geven waarom het (nog) niet altijd mogelijk is om een zorgaanbieder te vinden.

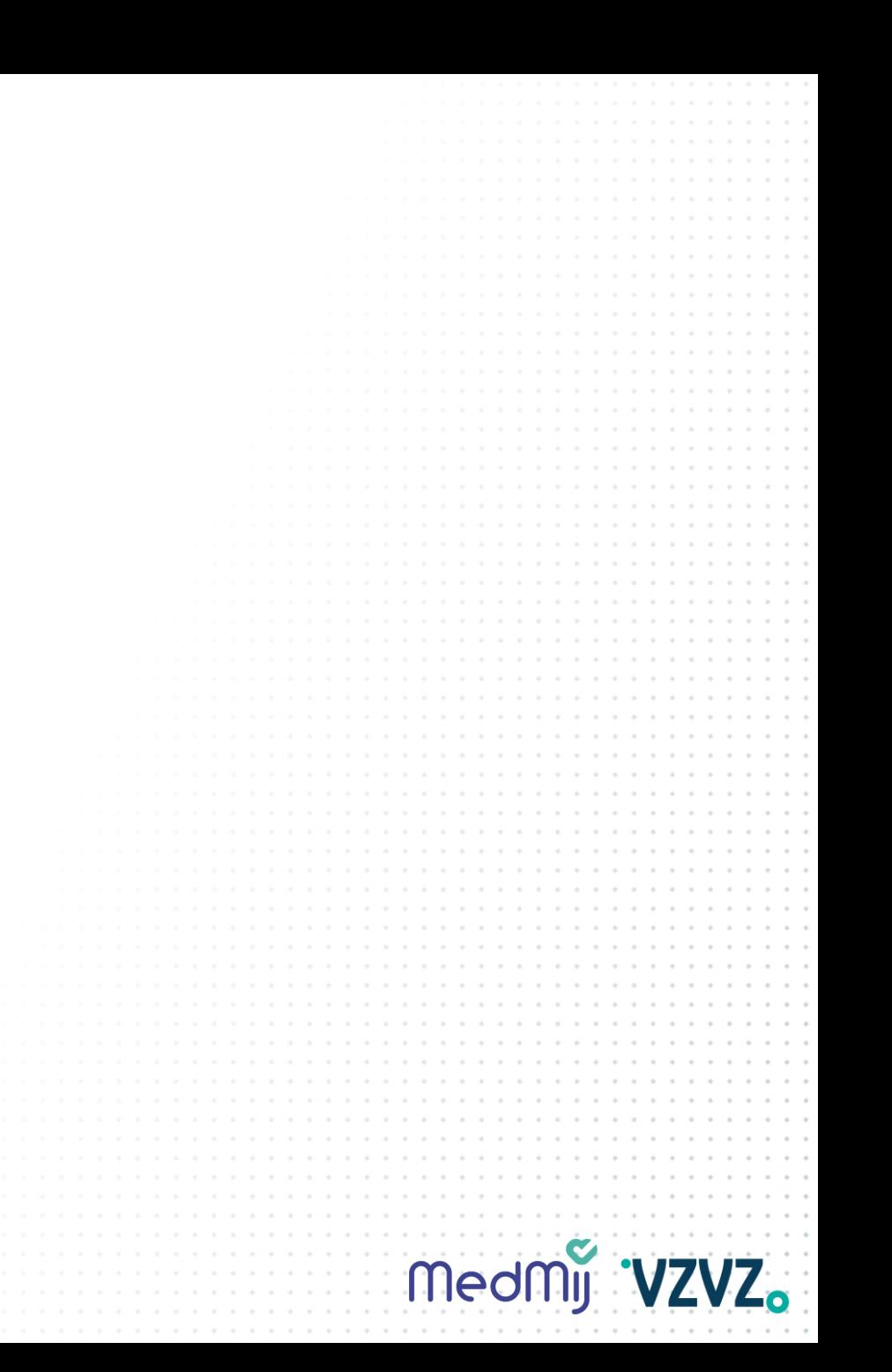

# 'VZVZ. medmy

# **Hoofdstuk 3**

**Vervolgstappen**

### **Vervolgstappen**

### **Leveranciers die nog niet zijn aangesloten op ZORG-AB**

- Meer informatie over hoe ZORG-AB werkt, welke mogelijke voordelen er zijn en hoe aan te sluiten op ZORG-AB vind je op deze [pagina.](https://www.vzvz.nl/diensten/gemeenschappelijke-diensten/zorg-ab/over-zorg-ab)
- Het is aan te raden om de [factsheet](https://www.vzvz.nl/diensten/gemeenschappelijke-diensten/zorg-ab/over-zorg-ab) van ZORG-AB door te nemen; deze staat onderaan de webpagina.
- Zoek je meer gedetailleerde informatie over de implementatie van ZORG-AB? In de [implementatiehandleiding](https://www.vzvz.nl/diensten/gemeenschappelijke-diensten/zorg-ab/releases) vind je de nodige technische informatie. Hierin staat onder andere het datamodel, worden instructies gegeven omtrent het gebruik van het FHIR interface en wordt uitgelegd hoe te koppelen met externe gegevensbronnen. Ook worden er voorbeelden gegeven van de web API's van ZORG-AB.
- Interesse om te koppelen met ZORG-AB? Vul dan het [aansluitformulier](https://www.vzvz.nl/diensten/gemeenschappelijke-diensten/zorg-ab/implementeren-leveranciers) in en stuur deze op naar [zorg-ab@vzvz.nl](mailto:zorg-ab@vzvz.nl).
- Heb je na het doornemen van bovenstaande informatie nog vragen? Stuur dan een e-mail naar [zorg-ab@vzvz.nl](mailto:zorg-ab@vzvz.nl).

### **Leveranciers die een koppeling hebben met ZORG-AB**

- Kunnen de gewenste functionaliteiten implementeren. Voorbeelden hiervan zijn:
	- Filteroptie
	- Type zorgaanbieder kiezen
	- Breder zoeken dan enkel op naam zorginstelling
	- Gevonden resultaten categoriseren (A-Z, type, etc.)
	- (Straalfunctie\*)
- Gedetailleerde technische informatie is te vinden in de [implementatiehandleiding.](https://www.vzvz.nl/diensten/gemeenschappelijke-diensten/zorg-ab/releases) Hierin staan ook de beschikbare attributen welke opgehaald worden bij ZORG-AB. Deze kunnen gebruikt worden bij het ontwikkelen van bovenstaande functionaliteiten.
- Heb je na het doornemen van de implementatiehandleiding informatie nog vragen? Stuur dan een e-mail naar [zorg-ab@vzvz.nl](mailto:zorg-ab@vzvz.nl).

\* De straalfunctie is nog in ontwikkeling bij ZORG-AB.

# 'VZVZ. medmy

# **Hoofdstuk 4**

**Bijlagen**

### **Bijlage 1: architectuurplaat**

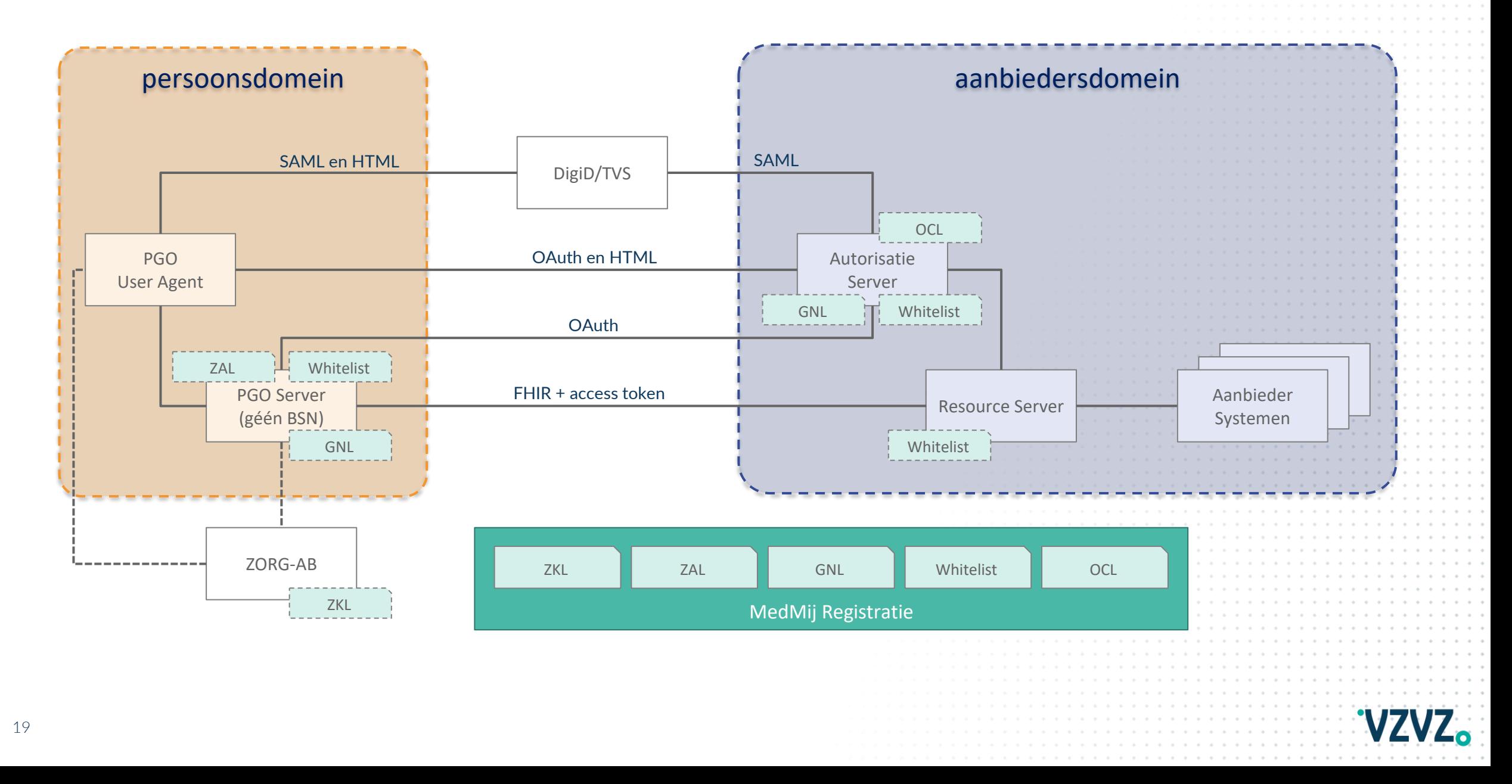

### **Bijlage 2: gewenste usecases & prioritering (leveranciers)**

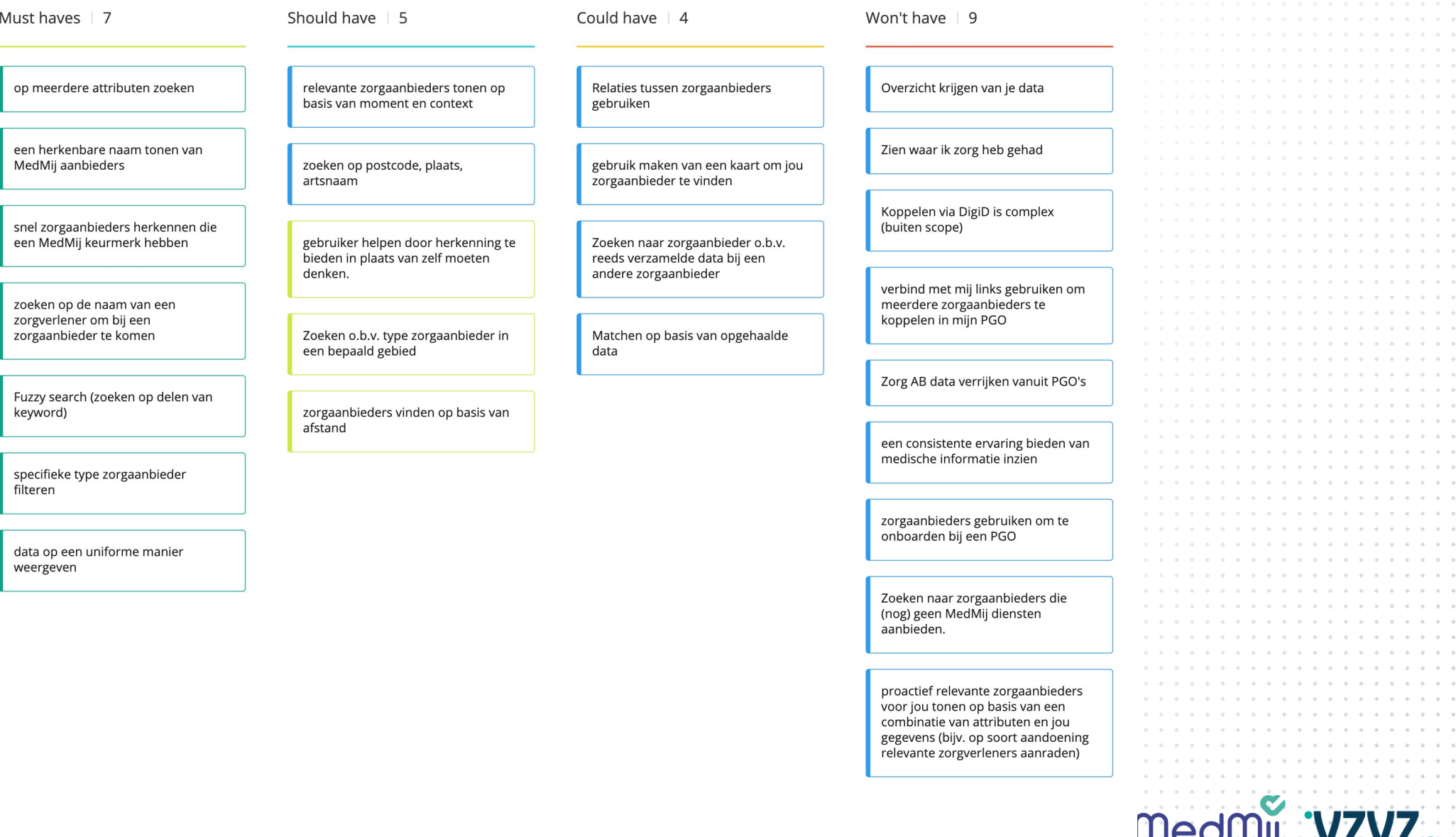